Install .net and upload to azure repository Installing dotnet SDK sudo apt-get update sudo apt-get install dotnet-sdk-3.1 sudo snap install dotnet-sdk

keny@keny-virtual-machine:~\$ sudo snap install dotnet-sdk error: This revision of snap "dotnet-sdk" was published using classic confinement and thus may perform arbitrary system changes outside of the security sandbox that snaps are usually confined to, which may put your system at risk.

 If you understand and want to proceed repeat the command including --classic.

keny@keny-virtual-machine:~\$ sudo apt-get install dotnet-sdk-3.1 E: Could not get lock /var/lib/dpkg/lock-frontend - open (11: Resource temporarily unavailable) E: Unable to acquire the dpkg frontend lock (/var/lib/dpkg/lock-frontend), is another process using it?

wget https://packages.microsoft.com/config/ubuntu/20.04/packages-microsoft-prod.deb -O packages-microsoft-prod.deb sudo dpkg -i packages-microsoft-prod.deb

sudo apt-get update; \

 sudo apt-get install -y apt-transport-https && \ sudo apt-get update && \ sudo apt-get install -y dotnet-sdk-3.1

Another way from application pakage manager,serch and install.

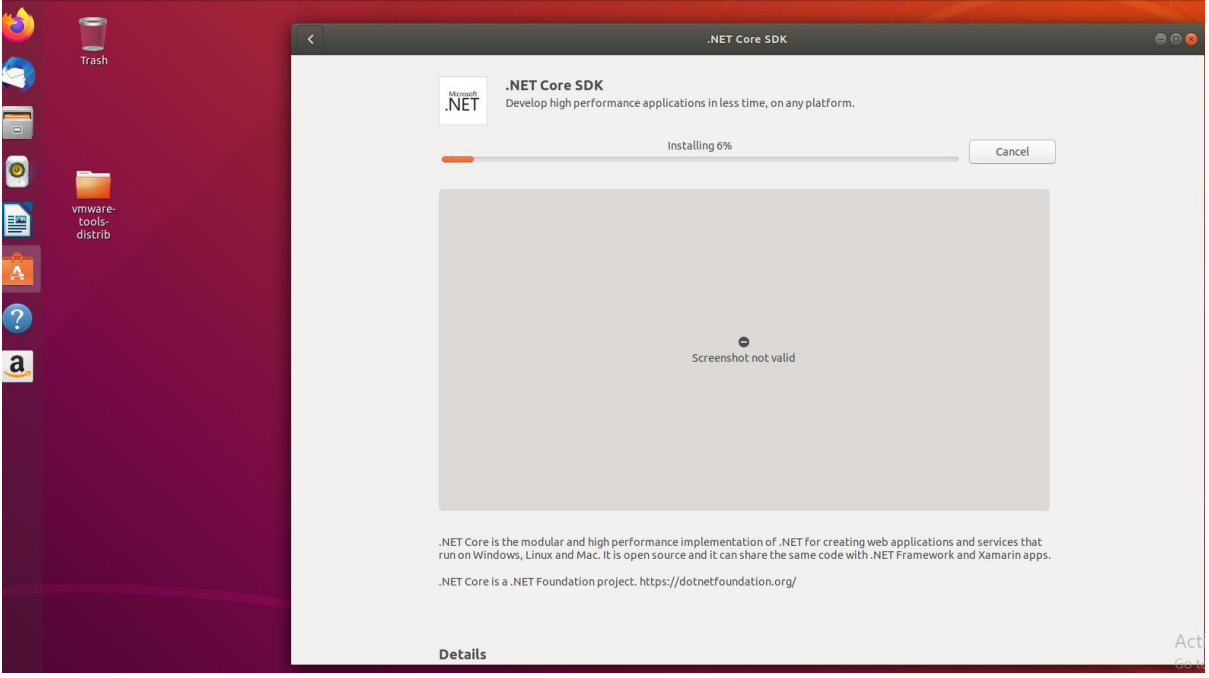

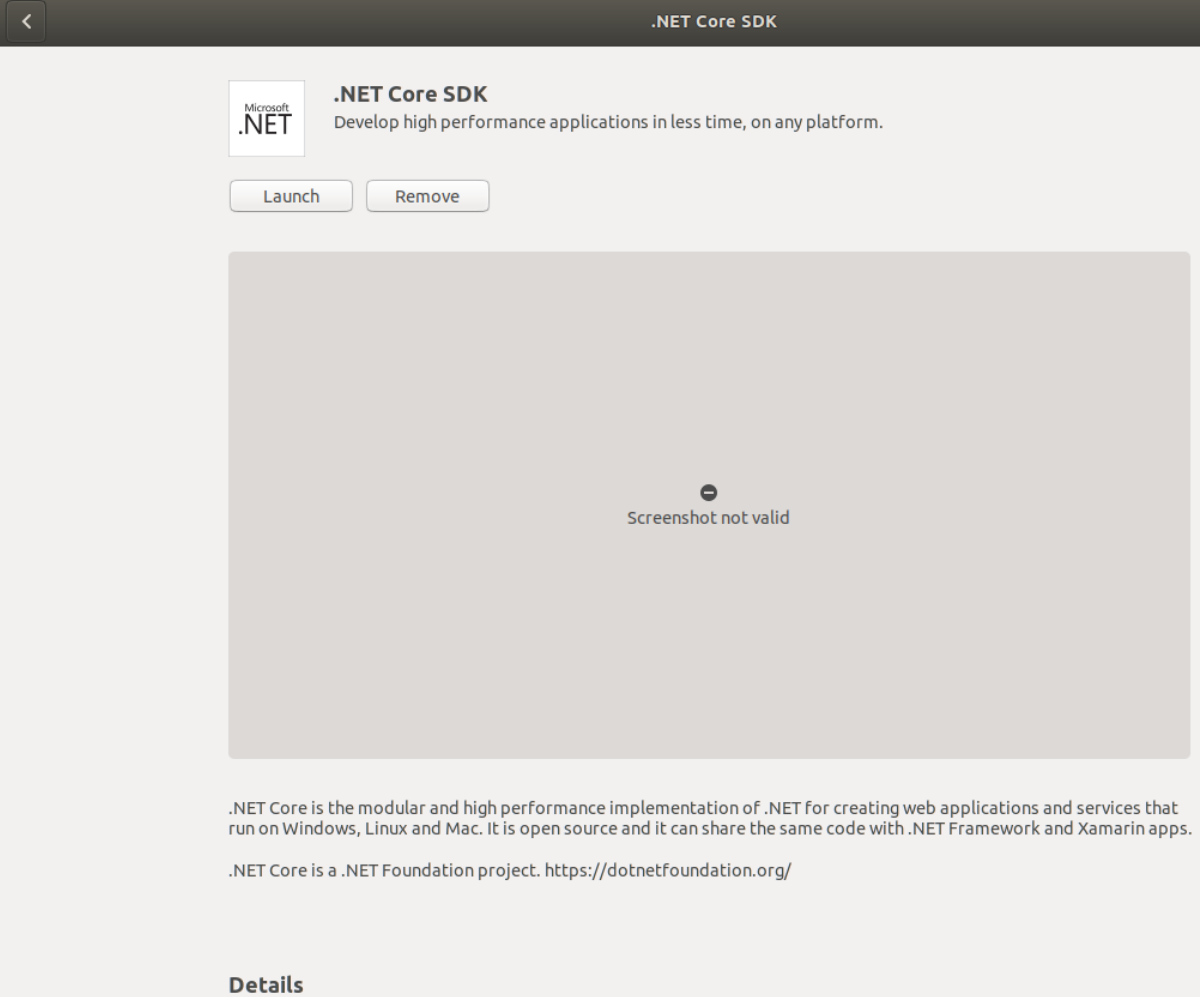

keny@keny-virtual-machine:~\$ whereis dotnet dotnet: /snap/bin/dotnet

Once the installations are over, create project.Create folder for the project. keny@keny-virtual-machine:~\$ mkdir kenywebapp keny@keny-virtual-machine:~\$ cd kenywebapp/

create dotnet project

-------------------- dotnet new sln -o KenyApp cd KenyApp dotnet new mvc -n KenyApp.web dotnet sln KenyApp.sln add KenyApp.web\KenyApp.web.csproj dotnet build --configuration release dotnet publish --no-build --configuration release

keny@keny-virtual-machine:~/kenywebapp\$ dotnet sln KenyApp.sln add KenyApp.web\KenyApp.web.csproj Could not find solution or directory `KenyApp.sln`. Usage: dotnet sln <SLN\_FILE> add [options] <PROJECT\_PATH>

Arguments:

 <SLN\_FILE> The solution file to operate on. If not specified, the command will search the current directory for one.

<PROJECT\_PATH> The paths to the projects to add to the solution.

## Options:

--in-root Place project in root of the solution, rather than creating a solution folder.

-s, --solution-folder The destination solution folder path to add the projects to.

-h, --help Show command line help.

(Path:/home/eny/kenywebapp/KenyApp/KenyApp.web/KenyApp.web.csproj)

keny@keny-virtual-machine:~/kenywebapp/KenyApp\$ ls

KenyApp.sln KenyApp.web

keny@keny-virtual-machine:~/kenywebapp/KenyApp\$ dotnet sln KenyApp.sln add KenyApp.web/KenyApp.web.csproj

Project `KenyApp.web/KenyApp.web.csproj` added to the solution.

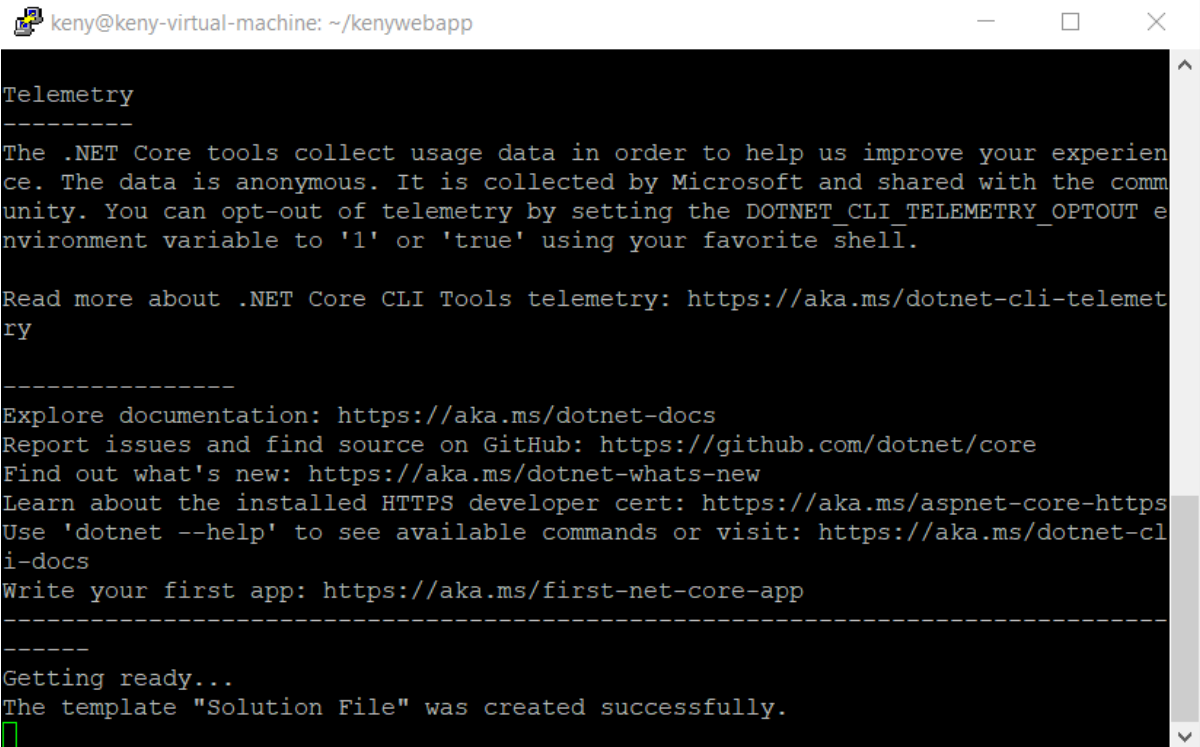

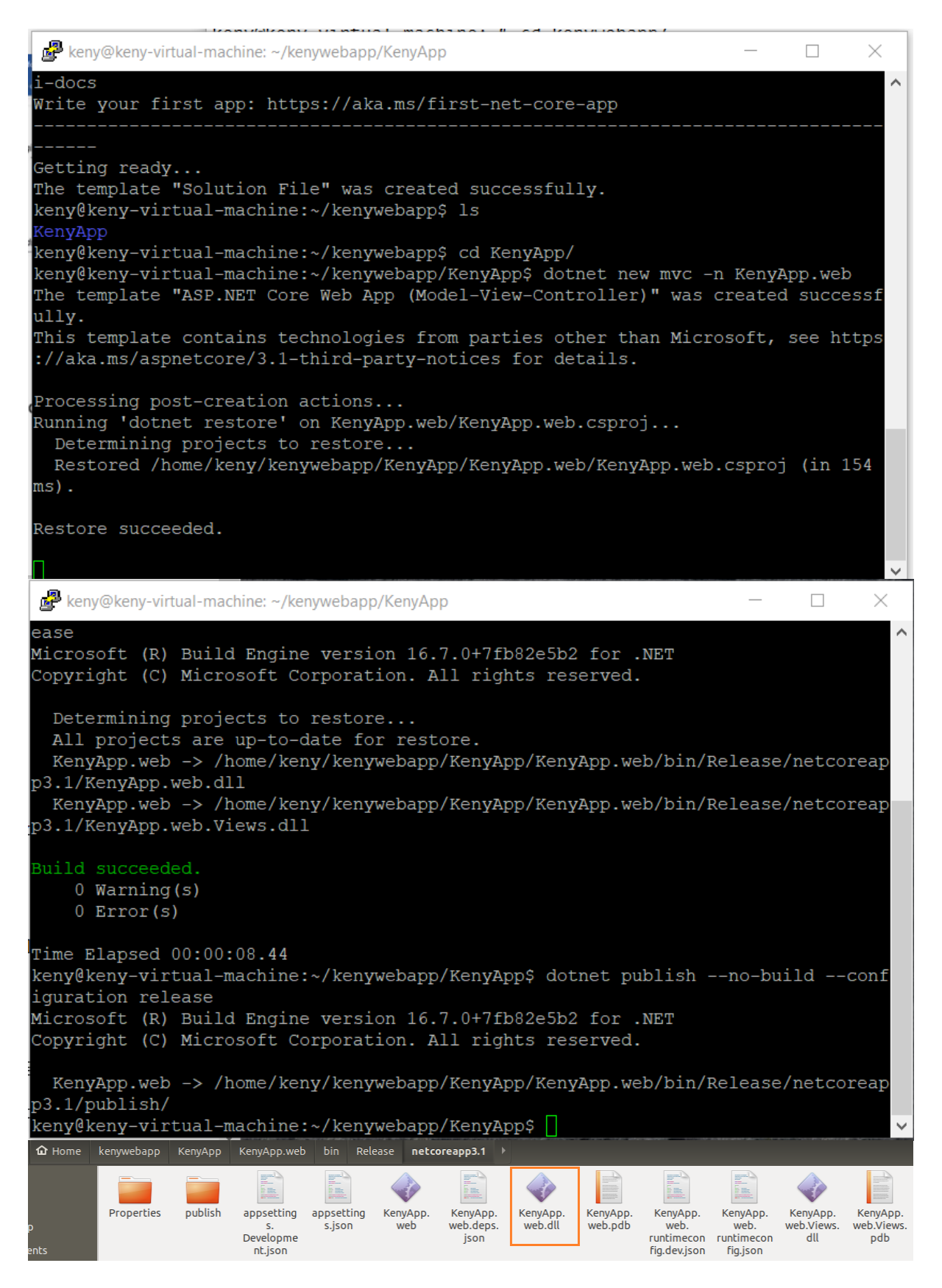

dotnet KenyApp.web/bin/Release/netcoreapp3.1/KenyApp.web.dll

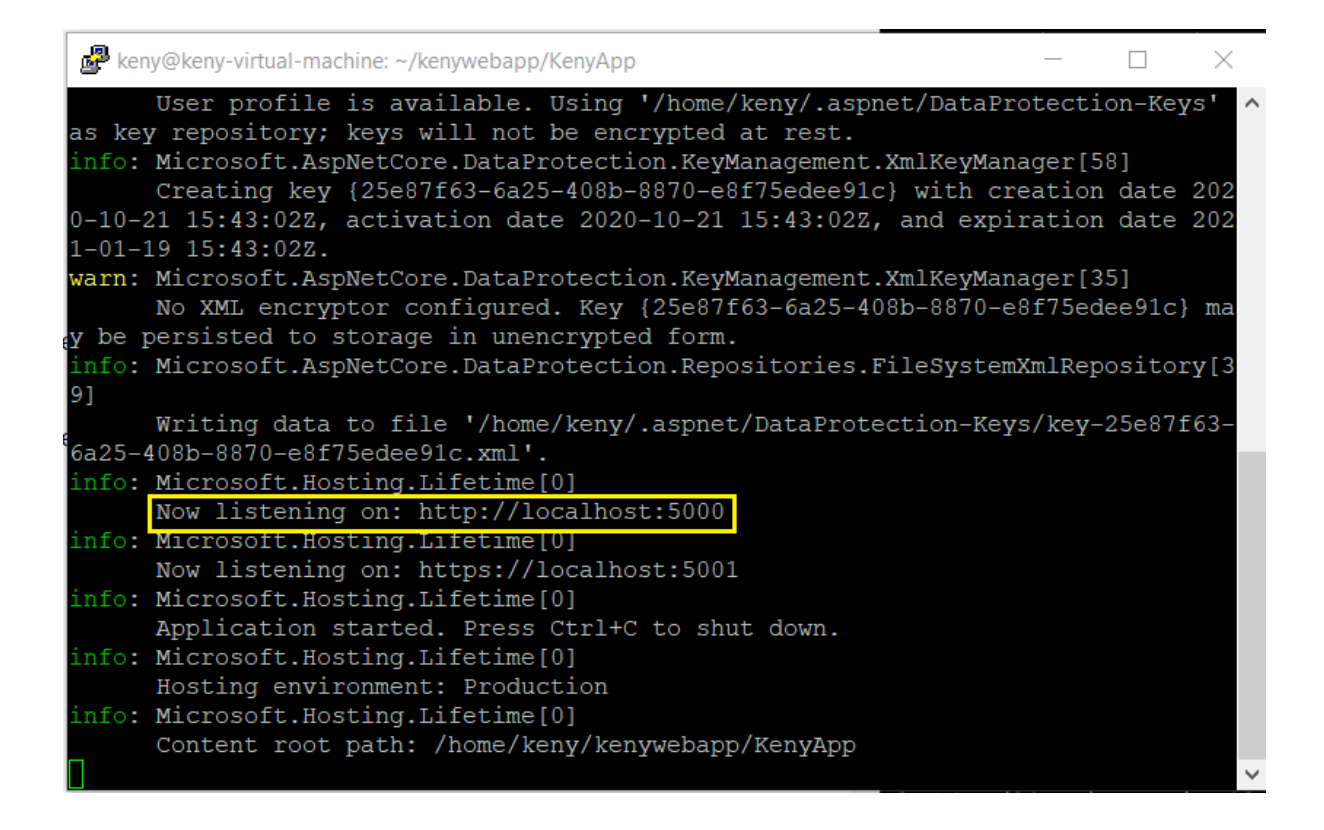

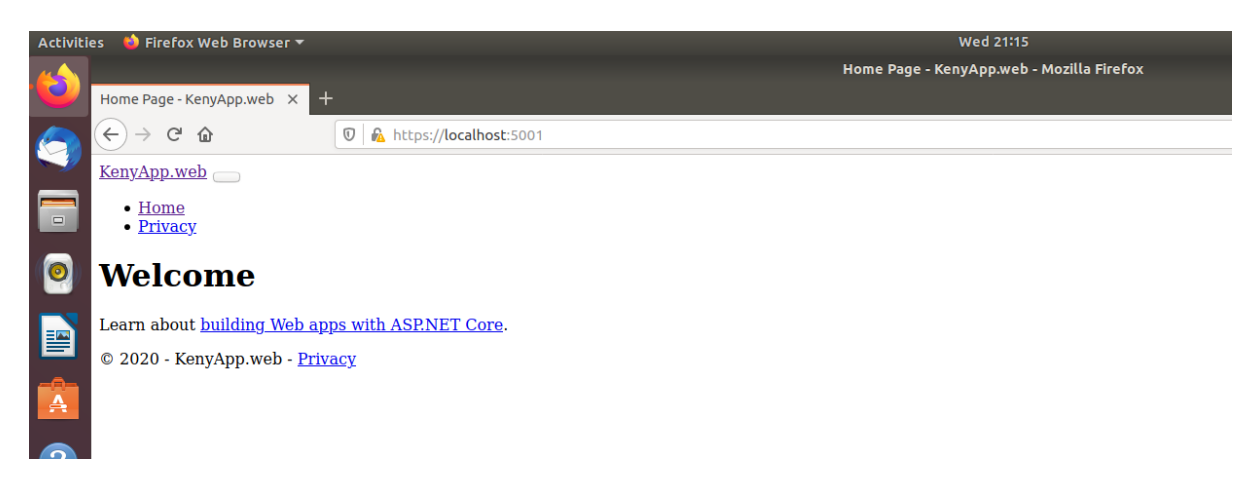

Once after publish it using command

dotnet publish --no-build --configuration release

This is our final web application builds to use by web server contents where the site hosting. Contents will be in

/home/Keny/Kenywebapp/KenyApp/KenyApp.web/bin/Release/netcoreapp3.1/publish folder

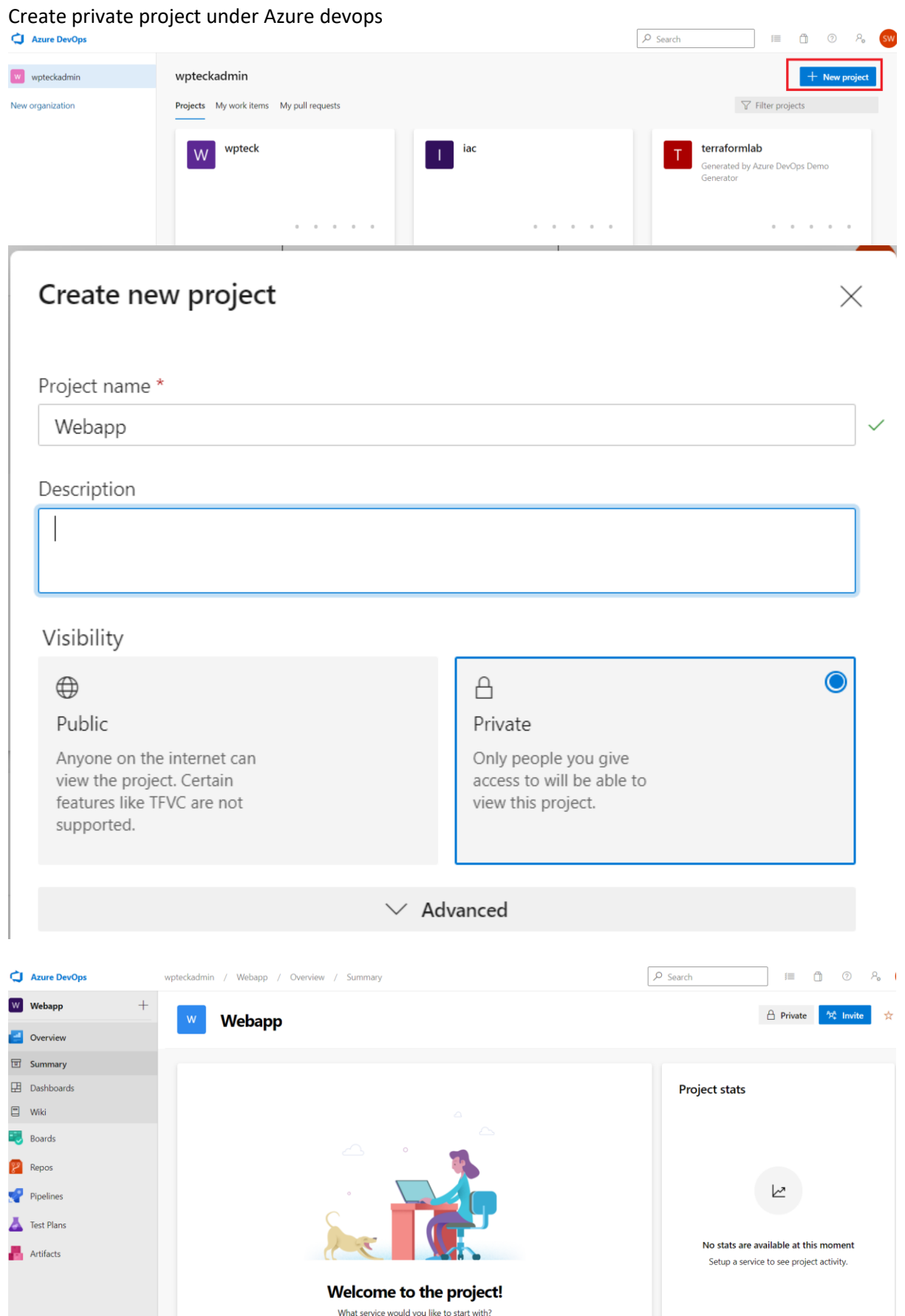

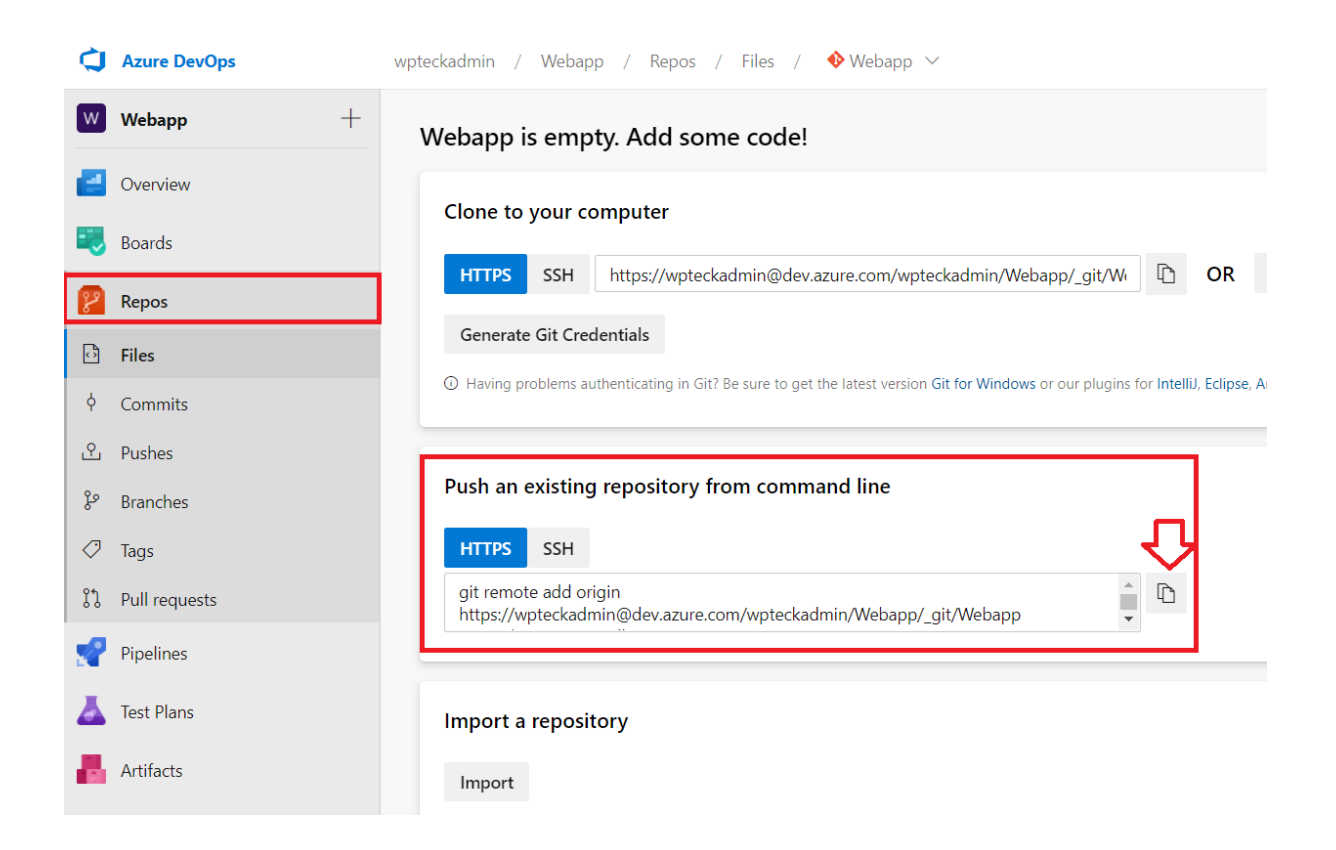

Getting a Git Repository and adding to local We can obtain a Git repository in two ways:

Take a local directory that is currently not under version control, and turn it into a Git repository, or

We can clone an existing Git repository from elsewhere.

Initializing a Repository in an Existing Directory

If you have a project directory that is currently not under version control and you want to start controlling it with Git, you first need to go to that project's directory. for the directory is /home/Kenywebapp/Kenyapp

git init git add . git commit -m "Intial build tasks" git config --global user.email "working@mailid" git config --local -l git status git push origin master

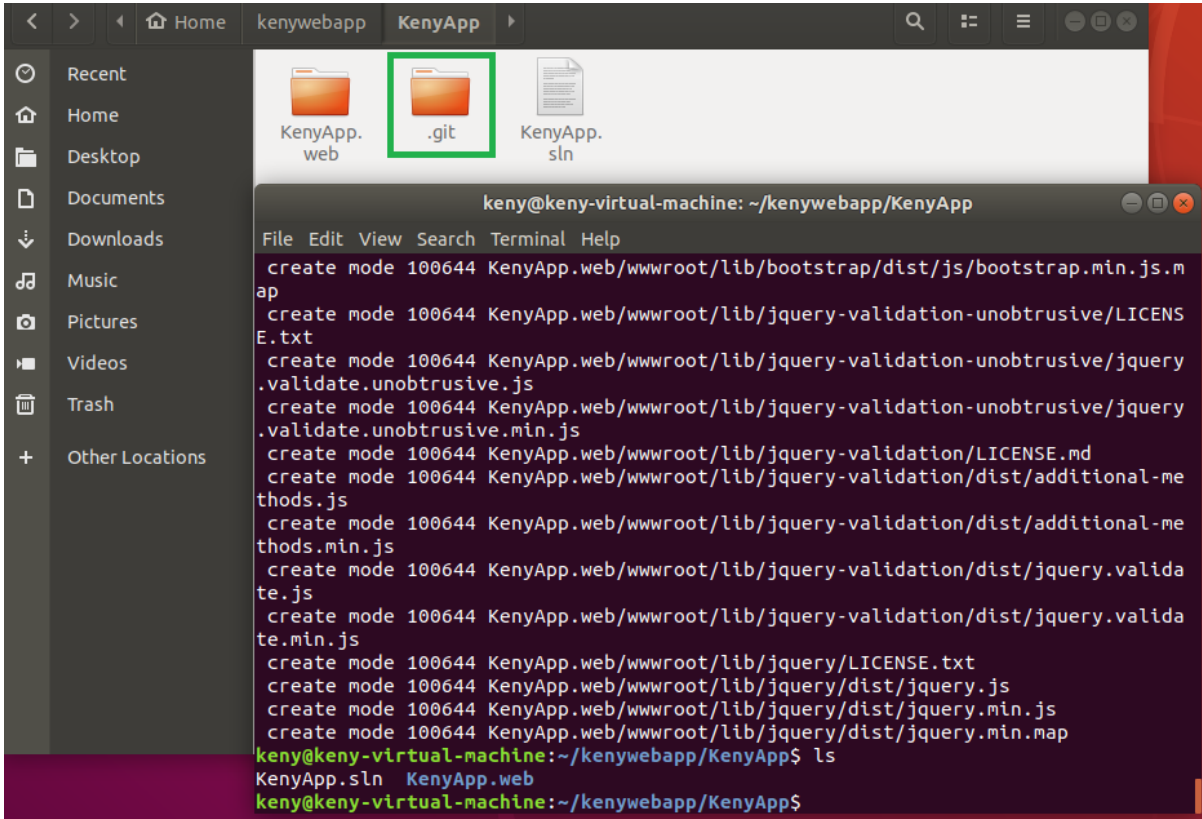

git status

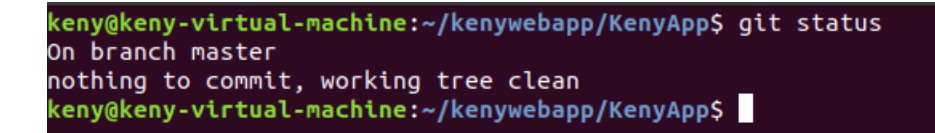

## Publish to Azure repo

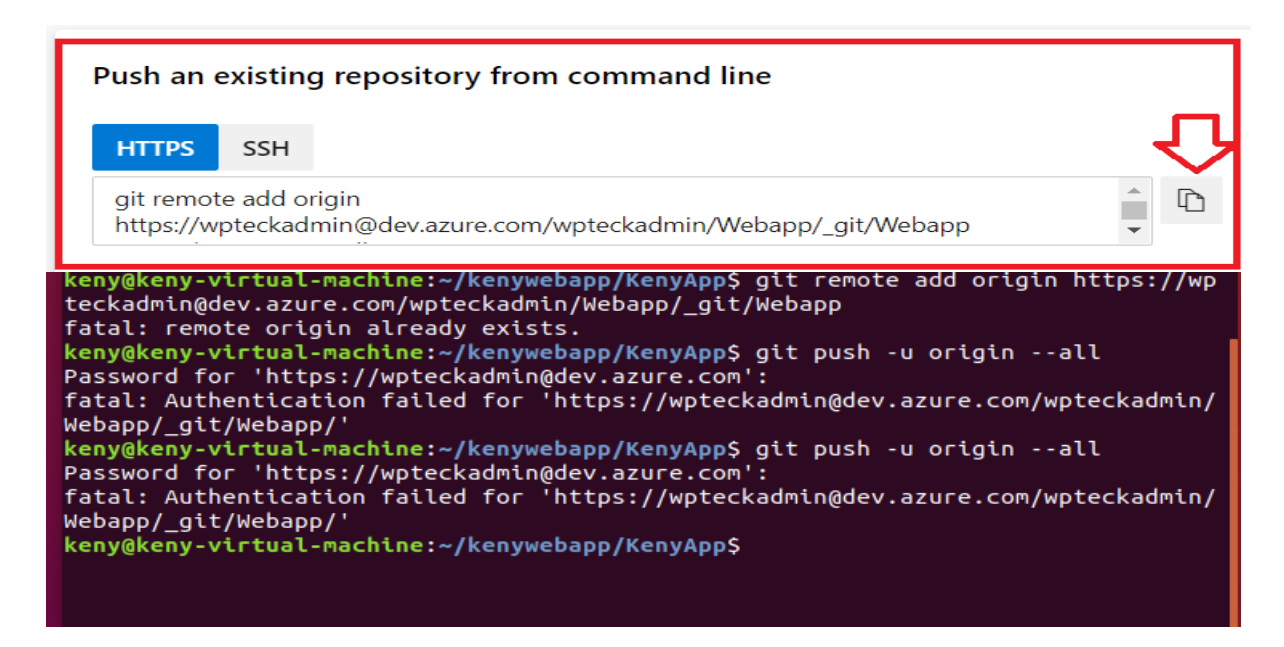

Or

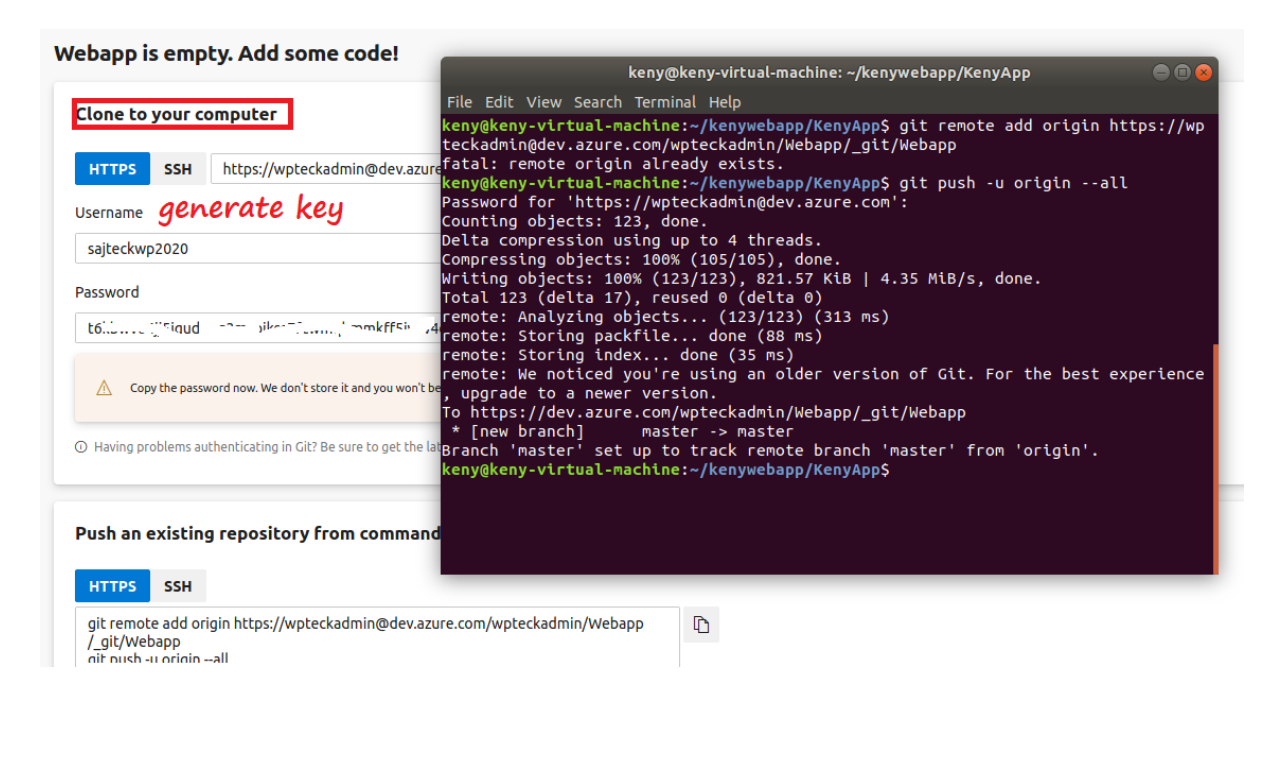

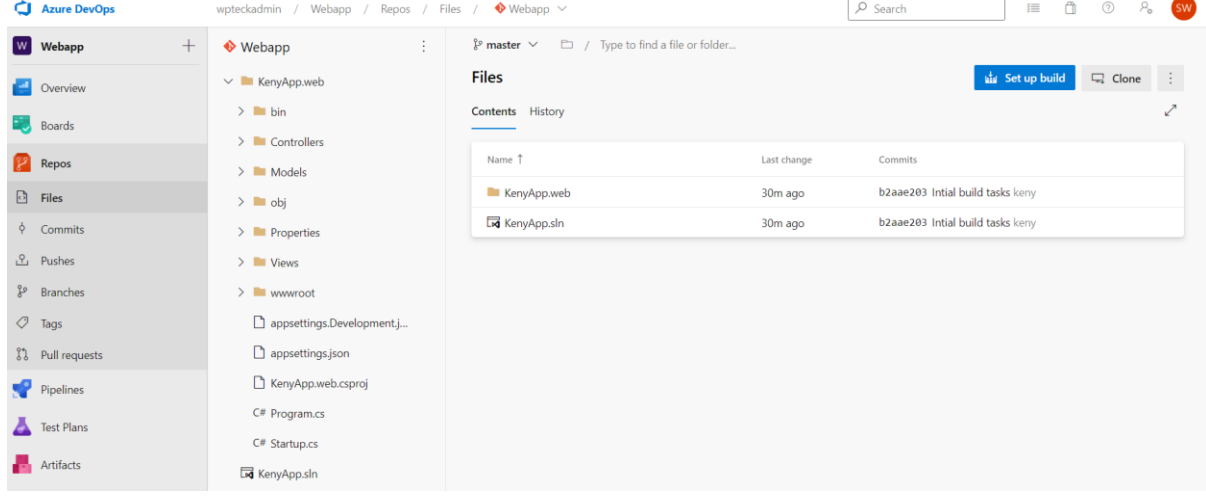